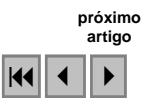

### Implementação de programa para orientação relativa semi-automática de imagens digitais

Lígia Albuquerque de Alcântara<sup>1</sup> Daniel Carneiro da Silva<sup>1</sup>

<sup>1</sup> Universidade Federal de Pernambuco - UFPE Recife - PE, Brasil. ligia.alcantara@ufpe.br danielcs@ufpe.br

Abstract. In manual operations that involve geometric transformations with digital images, as register between images and retification of satellite images and in the operations of orientations in photogrammetry, it is necessary that many points identified and measured. But the precision of a single point in the image is conditioned by pixel dimension, single besides that well identified points in the field such as corners of walls, houses, roads or curbs, become diffuse and cover many pixels, and they are not easy to be marked manually with one mouse. A possible alternative for direct manual marking of points in the images is to use the intersections of lines of features and thus compute the position of the point. This solution can be viable in areas where there exist sufficient straight line features. The objective of the present work is aimed at the development of routines to detect lines automatically in digital images inside windows marked by operator and to find the points of intersections. The routines had been developed in Matlab and the method had been tested for attainment of points in photographs of stereoscopic pairs for relative orientation. The work discusses the developed methodology, algorithms and makes a comparison of relative orientation using a commercial program. The first results are encouraging and the process must be extended to be applied in the high resolution identification of points in satellite images.

Palavras-chave: photogrammetry, relative orientation, geometrical accuracy, fotogrametria, orientação relativa, acurácia geométrica.

### 1. Introdução

Em operações manuais que envolvem transformações geométricas com imagens digitais, como registro entre imagens, retificação de imagens de satélites e nas operações de orientações em fotogrametria, é necessário que sejam identificados e medidos muitos pontos. Mas pela própria característica de visualização dos pixels, que representa nas telas dos computadores uma área sobre o terreno, a precisão da medição de um simples ponto na imagem está condicionada aquela dimensão, além de que pontos bem identificados no terreno como cantos de muros, casas, estradas ou meio-fios, tornam-se difusos e cobrem muitos pixels, e não são fáceis de serem marcados manualmente com um mouse, Galo (2003). Quando são medidos muitos pontos e são realizadas estatísticas são conseguidos resultados com a chamada precisão de sub-pixel, mas o problema de identificação ainda continua. Outro problema é a perda de precisão quando se mede um ponto no terreno com precisão de 15 cm e ele vai ser usado para registro de uma imagem com resolução de 100 cm.

 Uma alternativa possível para marcação manual direta de pontos nas imagens é usar as interseções de linhas de feições retas e assim estimar a posição do ponto analiticamente, Boulos (1987). Esta solução pode ser viável em áreas urbanas onde existem muitas feições retas, mas também pode ser viável em outras áreas o cálculo do baricentro figuras com formas diversas.

 O objetivo do presente trabalho visou o desenvolvimento de rotinas para detectar linhas automaticamente em imagens digitais, através de janelas marcadas pelo operador, e

encontrar os pontos de suas interseções. As rotinas foram desenvolvidas em Matlab e adicionalmente com finalidade de testar uma aplicação para o método foi desenvolvido o processo para obtenção de pontos em fotografias de pares estereoscópicos para orientação relativa de imagens. O trabalho discute a metodologia, os algoritmos desenvolvidos e faz uma comparação de orientação relativa usando um programa comercial. Os primeiros resultados são animadores e o processo deve ser estendido para ser aplicado na identificação de pontos em imagens de satélites de alta resolução.

# 2. Processamentos básicos com o par estereoscópico

As operações básicas que foram executadas com as imagens que formavam o par estereoscópico e que usaram rotinas e programas já prontos. Foram utilizados os filtros para detecção de linhas e as orientações internas e relativas que serão descritas a seguir. Os demais procedimentos que foram implementados e que completam todo o presente trabalho serão detalhados na seção 3.

# 2.1. Detecção de linhas com uso de filtros em imagens digitais

 Com o estudo teórico foram testados e analisados vários filtros como o Roberts Cross e o Sobel para detecção de linhas em diversas imagens digitais. O que proporcionou os melhores resultados nos testes com interseções foi o Canny , Canny (1986), que foi aplicado nas imagens através de função própria existente no programa Matlab.

Antes da aplicação do filtro de Canny para detecção de linhas foi seguida uma recomendação comum na literatura de processamento de imagens, Gonzalez (1992), para usar antes um filtro passa - baixa para eliminar ruídos o que torna a imagem mais "suavizada" e melhora depois o processo de detecção das linhas. Esta melhora foi sensivelmente percebida com a suavização aplicada às imagens usando o filtro do menu Image/Blur/Soften, do programa Paint Shop Pro, embora também pudesse ser implementado no Matlab.

# 2.2. Orientação Interna

Em fotogrametria analógica define-se a orientação interna como sendo a operação que permite reconstruir a geometria do feixe de raios luminosos do interior do cone da câmara fotográfica, no momento da exposição, Andrade (1998). Na fotogrametria, analítica ou digital, é costume designar por orientação interna a operação que se efetua para determinar os parâmetros de transformação entre o sistema de coordenadas 2D do instrumento e o sistema de referência das fotografias (fotocoordenadas). Esta operação consiste em primeiro ler as referidas coordenadas instrumentais das marcas fiduciais, as quais têm posições conhecidas no referencial fotográfico; depois estabelecer um sistema de equações de transformações matemáticas (transformação afim ou projetiva) que relacione os dois sistemas de coordenadas retangulares; finalmente, resolver este sistema determinando os parâmetros da transformação.

 No caso de imagens digitais as coordenadas instrumentais são as linhas e colunas dos pixels que estão no centro das marcas fiduciais (para imagens de câmaras métricas) ou os cantos extremos para imagens de câmaras comuns. As posições conhecidas das marcas fiduciais (ou cantos) e a distância focal são obtidas do certificado de calibração que é obrigatório em fotogrametria.

# 2.3. Orientação Relativa

A orientação relativa é a operação em que se determina a posição relativa da câmara fotográfica no momento das duas exposições que constituem o par estereoscópico. A orientação relativa pode ser obtida considerando as imagens independentes entre si ou dependentes. Na orientação relativa independente são obtidos: a posição do centro de exposição (Xc, Yc, Zc) e os ângulos de orientação (ω, ϕ, κ) para cada fotografia; e na dependente todos os parâmetros da foto da esquerda são considerados iguais a zero e são calculados apenas os parâmetros da direita.

A orientação relativa é calculada usando o princípio dos planos epipolares ou a equação da colinearidade, mas em qualquer caso o objetivo é eliminar a paralaxe em y em seis pontos bem distribuídos na área de superposição, chamados pontos de Von Grüber. Uma vez realizada rigorosamente, possibilitará construir e observar um modelo estereoscópico do objeto fotografado.

Após este cálculo, é executada a orientação absoluta, mas atualmente muitos programas comerciais de fotogrametria digital implementam simultaneamente as duas orientações na chamada orientação externa. Mais detalhes sobre as orientações em fotogrametria são facilmente encontrados em textos relacionados como Berberan (2002).

O processamento analítico da orientação relativa foi executado com programa usado na disciplina de fotogrametria do DECART/UFPE com o nome de ORIRET. O modelo matemático é o da equação da colinearidade com ajustamento pelo método paramétrico.

### 3. Definição das retas e cálculo dos pontos de interseção

A definição dos pontos necessários para a orientação relativa passa pelas etapas de escolha dos pontos com melhor distribuição, preparação das janelas e processamento semi-automático para cálculo dos pontos.

O fluxograma de aplicação dos algoritmos desenvolvidos e aplicados nas fotografias esquerda e direita é mostrado nas Figuras 1 e 2.

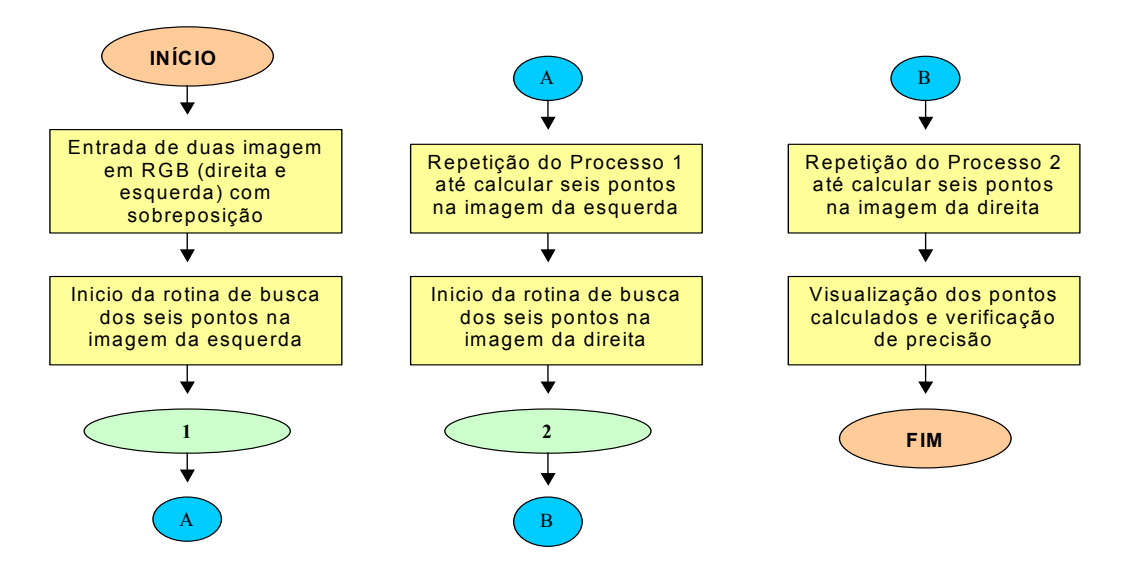

Figura 1: Fluxograma do algoritmo desenvolvido para cálculo semi-automático de pontos de interesse.

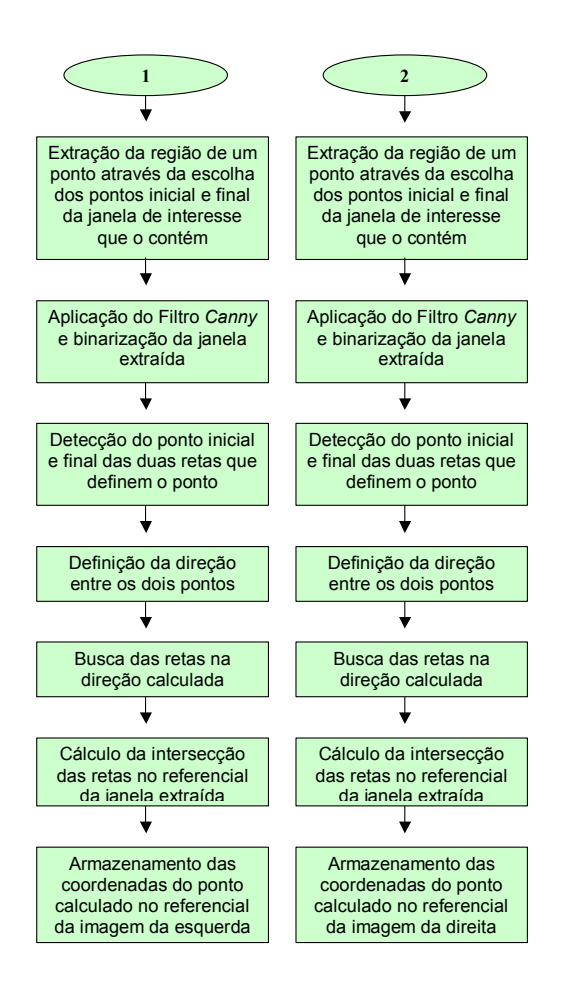

Figura 2: Fluxograma do algoritmo desenvolvido para cálculo semi-automático de pontos de interesse.

Os seis pontos devem ser bem distribuídos em toda área de estereoscopia, Figura 3.

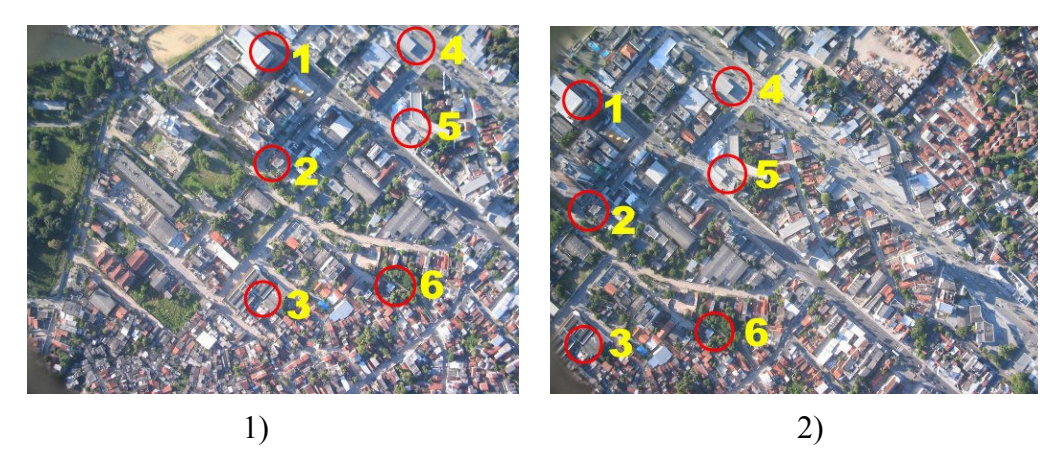

Figura 3: Esquema da distribuição dos pontos de ligação (pontos de Von Grüber) nas imagens da esquerda (1) e direita (2).

A escolha e preparação das janelas são feitas manualmente pelo operador nas fotografias da esquerda e direita, com rotinas em Matlab, e o programa gerado funciona da seguinte forma:

- a) São escolhidos dois pontos que definem a janela retangular; o canto superior esquerdo e o inferior direito, Figura 4.1. As janelas formam arquivos que são processadas seqüencialmente.
- b) A janela escolhida é extraída da imagem original e a imagem gerada é passada para P&B.
- c) No corte em preto e branco é então aplicado o filtro de detecção de eixos que gera a imagem onde serão escolhidos dois pontos para cada reta que defini o ponto de interesse, Figura 4.2.
- d) Os dois pontos escolhidos calculam as retas no referencial da janela extraída, Figura 4.3.
- e) Cálculo da interseção por resolução de sistema de equações analíticas, Boulos (1987), no referencial da imagem original, Figura 4.4.
- f) Repetição de todo o processo para cálculo dos demais pontos.

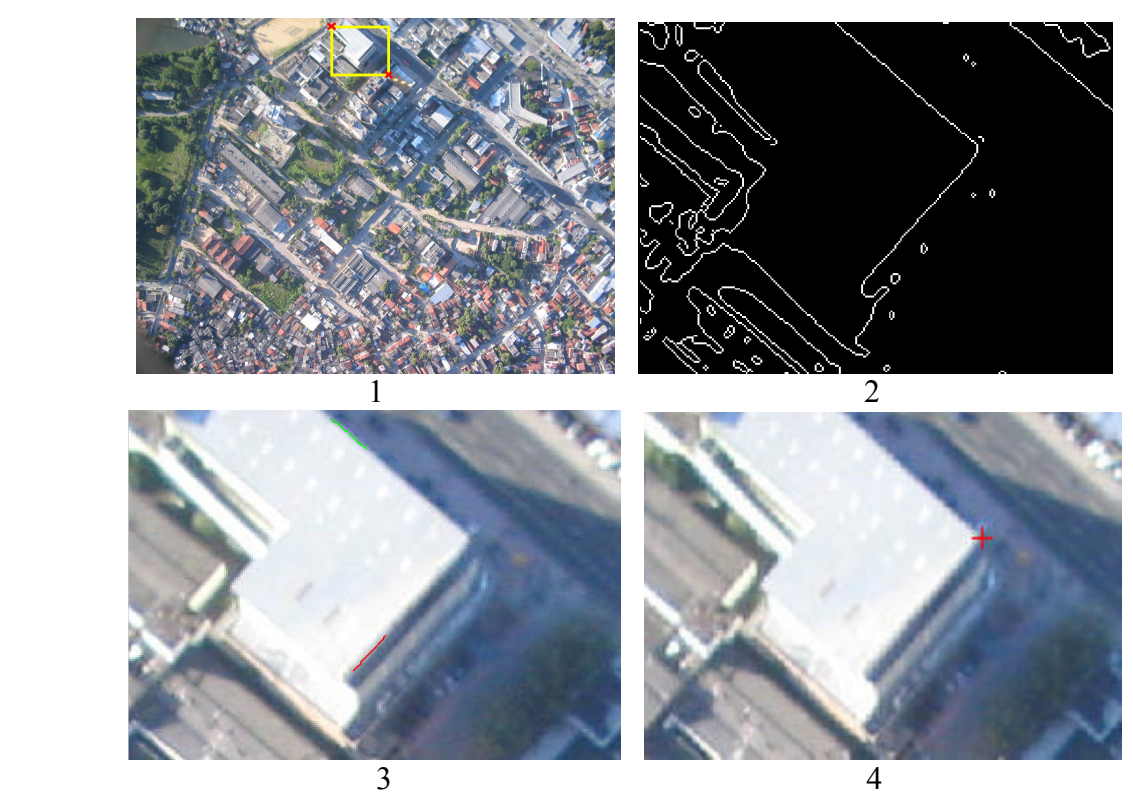

Figura 4: Ilustração de cada passo (1,2,3,4) do algoritmo para o ponto um considerado na Figura 3.

#### 4. Resultados das orientações

Após conclusão dos processamentos das janelas e cálculos dos respectivos pontos nas duas imagens as coordenadas foram transferidas para o programa ORIRET que executa a orientação interna e relativa.

Foram realizados testes com imagens não-métricas mostradas nas figuras acima que ilustraram os exemplos de processamento e com fotografias métricas digitalizadas; foram realizados ainda testes com imagens que foram reduzidas para 25% do tamanho de depois ampliada em 400% de modo a retomar as dimensões originais; e ainda testes aumentando a quantidade de pontos de ligação de 6 para 10. Alguns desses testes ainda não são conclusivos e serão repetidos para identificação de diferenças não esperadas e confirmação de resultados.

Os resultados que serão discutidos são da comparação da orientação relativa com os resultados do programa StereoMaker da 3Dmapper. Inicialmente foram usadas coordenadas dos pontos medidos no StereoMaker e essas coordenadas foram usadas no programa ORIRET e verificou-se que os parâmetros de posição ( Xc, Yc, Zc) e orientação (ω, ϕ, κ) são os mesmos com os dois programas. Os testes seguintes tiveram a finalidade de verificar se houve algum aumento de precisão com o uso dos pontos obtidos por interseção.

De modo geral os resultados das orientações usando as coordenadas dos pontos obtidas por interseção de retas no Matlab e os pontos equivalentes medidos no StereoMaker (indicado na Tabela 1 por EM) são muito próximos, como se pode ver na Tabela 1. Os parâmetros de orientação e posição têm valores próximos, como é o esperado mas as variâncias, que são a estatística indicativa da precisão, estão ligeiramente piores para os pontos medidos com o método proposto de interseção.

| Orientação Relativa com dados EM |             |            |      | Orientação Relativa com dados do Matlab |            |  |
|----------------------------------|-------------|------------|------|-----------------------------------------|------------|--|
|                                  | Valor       | Variância  |      | Valor                                   | Variância  |  |
| Kapa                             | $-0.91449G$ | 0.00001705 | Kapa | 1.02994G                                | 0.00001783 |  |
| Fi                               | $-4.06328G$ | 0.0003469  | Fi   | 4.27298G                                | 0.00036158 |  |
| Omega                            | 1.83007G    | 0.0005193  |      | Omega2,90905G                           | 0.00058746 |  |
|                                  | Valor       | Variância  |      | Valor                                   | Variância  |  |
| Хc                               | 80          | 0.001      | Xc   | 80                                      | 0.001      |  |
| Yс                               | 12.85149    | 29.235     | Yc   | 8.442                                   | 33.5038    |  |
| Zc                               | 0.51674     | 1.763519   | Zc   | 0.66927                                 | 2.03148    |  |

Tabela 1: Parâmetros da orientação relativa com dados da interseção e do StereoMaker.

Os possíveis motivos para que as retas não definam um ponto de interseção melhor que um ponto marcado diretamente pelo operador provavelmente é uma translação da reta provocada pelo filtro de detecção aplicado, Figura 6. Também a marcação inicial pelo operador das sementes que definirão as retas algumas vezes força o cálculo de uma reta que se desvia um pouco do esperado, principalmente quando a quantidade de pixels é pequena. Esses problemas estão sendo verificados e novos experimentos serão realizados para testar o uso de interseções e de figuras geométricas como retângulos e até figuras irregulares.

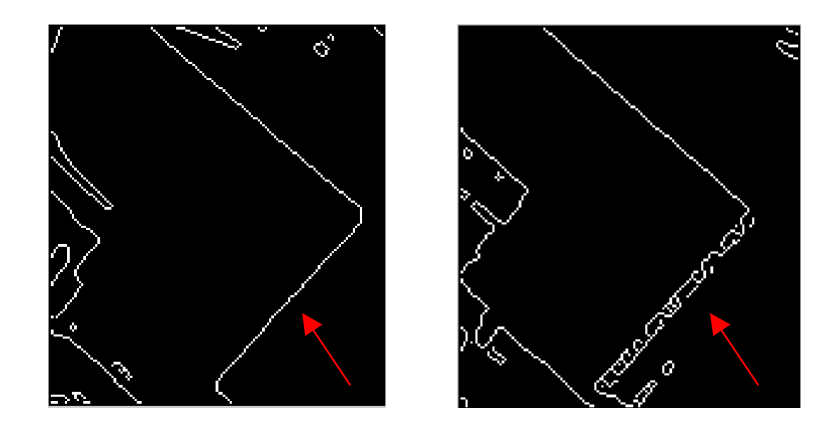

Figura 6: A imagem mostra como o filtro, dependendo da qualidade da imagem, também pode dificultar a detecção da reta escolhida. A seta vermelha indica a reta que está com aparência, dada pelo filtro, diferente em cada janela considerada; quer seja vinda da foto da esquerda (imagem à esquerda), quer vinda da foto da direita (imagem à direita).

### 8. Conclusões

O desenvolvimento das rotinas em Matlab; para detecção de retas, cálculo analítico dos parâmetros dessas retas, cálculo dos pontos de interseções e uso desses dados para orientação relativa garantiu bons resultados e mostrou que pode ser viável o uso desta metodologia para serem identificados pontos em imagens com resolução baixa ou borradas.

Até o momento os testes comparativos usando fotografias aéreas de pequeno formato e fotografias aéreas convencionais não deram diferenças significativas, mas novos testes estão sendo realizados e se mostram promissores.

### 9. Agradecimentos

Agradecemos ao programa PIBIC e ao CNPq pela bolsa de iniciação científica e pelo apoio à pesquisa científica.

# Referências

#### Livro:

Boulos, P. Camargo e Oliveira, I. Geometria analítica : um tratamento vetorial / . 2. ed. -. Sao Paulo: MacGraw-Hill, c1987.. 385p.

Beer, F. P.; Johnston, E. R. Mecânica vetorial para engenheiros. 5.ed. rev. São Paulo: Makron Books, c1994. 2v.

Andrade, J, B (Ed). Fotogrametria. Curitiba: SBEE, 258 p, il. 1998.

Gonzalez, R.; Woods, R. Digital Image Processing. Addison-Wesley Publishing Company, 1992, Cap 4.

Canny, J.; A Computational Approach to Edge Detection. IEEE Transactions on Pattern Analysis and Machine Intelligence, Vol. 8, No. 6, Nov. 1986.

#### Tese:

Galo, M. Automação dos processos de correspondência e orientação relativa em visão estéreo. Tese de doutorado. Campinas: Unicamp- Faculdade de Engenharia elétrica e de Computação. 2003.

#### Evento:

Tommaselli, A, M, G. Automação de Processos Fotogramétricos. In: COBRAC 98. Anais... Florianópolis: UFSC. 1998. CD-ROM.

#### Referências de Internet:

PSP. Disponível em:

<http://www.corel.com/servlet/Satellite?pagename=Corel3/Products/Display&pfid=1047024307383>. Acesso em 25.08.2005.

Berberan, A. Fotogrametria. Universidade de Coimbra- Engenharia Geográfica. 2002. Disponível em <http://www.mat.uc.pt/~engeo/cadeiras/ano4/Fotogrametria/>. Acesso em 20.07.2005.